# Quad-Cities Computer Society<br>
Newsletter for December 2016<br>
<u>Volume 34, number 11</u><br>
563-265-1728

*QCS Review: Office Depot/ OfficeMax Holiday Gifts for Any Budget!* **https://www.officedepot.com**

SOUTHPARK MALL 4215 27TH STREET MOLINE, IL 61265 (309) 762-8400 **ods06195cpc@officedepot.com** 8:00AM-09:00PM By Joe Durham

Bryan and Doyle from Officemax Moline brought direct from Santa's storehouse electronic surgerplums for everyone.

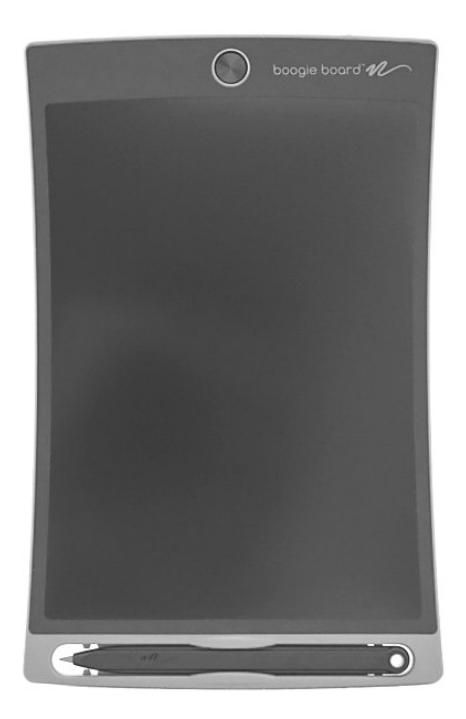

# **QBITS December 2016** The QCS is a member of **apculate Association of Technology**

One of the more interesting gadgets was the Boogie Board. It is an LCD device with a stylus that acts as pen and paper. You erase the contents with a button at the top. Downloadable Jot app allows you to write, edit and share your creations. The Boogie Board is a light handy way to brainstorm ideas and share them with others!

As the year 2016 has passed, drones have been in the news and their popularity among all is great. Doyle brought two examples which are best sellers.

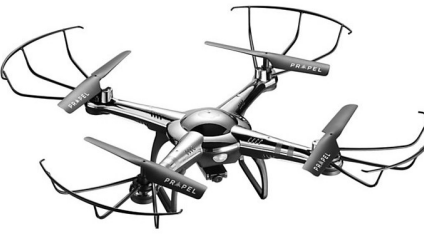

A Propel RC drone that has a built in camera through which you can view your drone flights as you learn to use and discover new uses for it. This device is designed to be used outdoors.

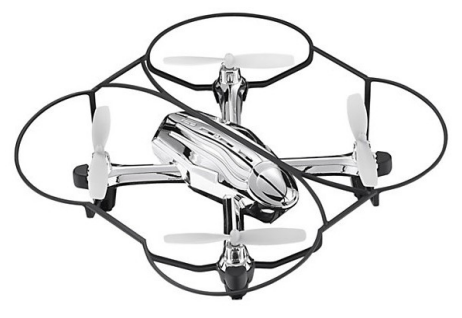

He also brought along a Spyder-X, this is a small drone that can be used indoors and outdoors, does not have a camera and is less expensive.

The QCS is a member of

Newsletter for December 2016

Volume 34, number 11 **563-265-1728 www.qcs.org**

> Laptops, and tablets have gone through many changes in the year. Bryan brought along a Chromebook, a HP 2-in-1 laptop and also a Lenovo tablet.

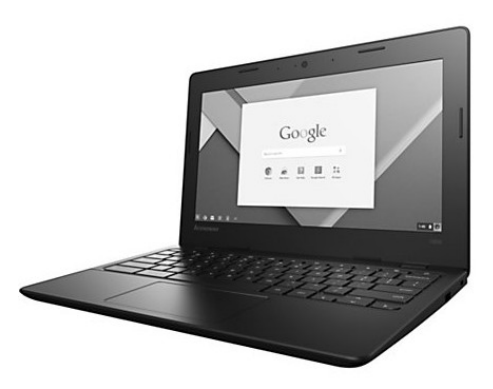

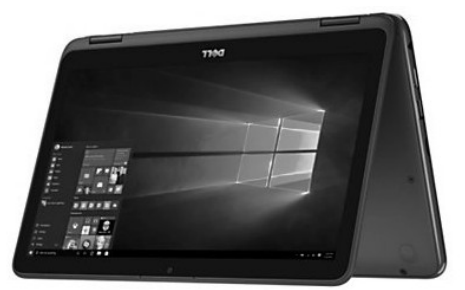

The Lenovo IdeaPad 100s Chromebook is a popular inexpensive solution that is used in schools and at home. If you are just interested in browsing the internet, doing email and a few Microsoft compatible word processing tasks this machine would be for you. This laptop has 16 GB flash hard drive, and 2 GB of memory but this can be expanded.

 The next laptop he displayed was the Dell Inspiron 11 3000 Series 2 in-1 laptop. This laptop comes with Windows 10. This machine can be used at home and at the office.

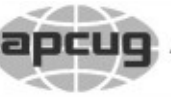

Would You Like to receive your *QBITS* via email? The *QBITS* can now be produced in Acrobat PDF format and sent to your email box. If you desire to have the newsletter sent to you electronically instead of by US Mail, notify: Patty Lowry, *QBITS* co-editor (563) 332-8679 **pattylowry@rocketmail.com**

*QBITS* Published monthly by the Quad Cities Computer Society Scharlott Blevins 1810 Duggleby St Davenport, IA 52803-3352 webpage: www.qcs.org Co-editors Joe Durham **joseph85\_us@yahoo.com** Patty Lowry **pattylowry@rocketmail.com**

The Quad-Cities Computer Society or QCS is an Iowa nonprofit organization for charitable, scientific, and educational purposes primarily to educate the public concerning the advantages and disadvantages of microcomputers and to publish a newsletter for distribution to members, area libraries and educational institutions. The QCS is recognized as a 501(c)(3) nonprofit charitable and educational organization by the IRS. Copyright *QBITS* copyright © 2016 by the QCS. All rights reserved. Subscriptions are included in cost of membership. Reproduction of any material herein is expressly prohibited unless prior written permissions is given by the QCS. Permission to reprint material contained herein is granted to other non-profit personal computer groups provided the full attribution of the author, publication title and date are given, except that articles with Copyright notice in the header indicates article may be reproduced with the express written permission of the author ( or other indicated copyright holder). Brand or product names are trademarks of their respective carriers. As a typographic convention we do not so identify as such.

When you flip the touch screen back on itself, the laptop becomes a tablet. The laptop will sense the movement of the screen and disable the keyboard as you choose the table configuration. This machine has 4 GB of ram and 500 GB hard drive.

 They also brought along an 8 inch tablet. This smaller form factor is handy to use on the go to browse,

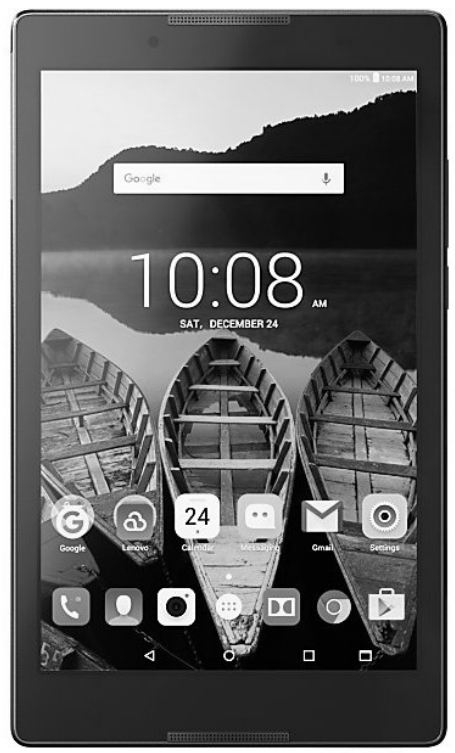

do email, play games, listen to music and watch movies. The Lenovo Tab 3 8 inch Wi-Fi tablet has the latest Android operating system: Marshmellow. A wide range of applications are available from the Google store. This device has 1 GB of ram and 16 GB of storage. These amounts can be increased with SD cards.

Views and opinions expressed by presenters do not necessarily reflect those of the Quad-Cities Computer Society. Monthly meetings are open to the general public.

 The final two electronic items are wonderful aids to our laptop-tabletmobile phone world. The HP Deskjet 3755 is small portable all-

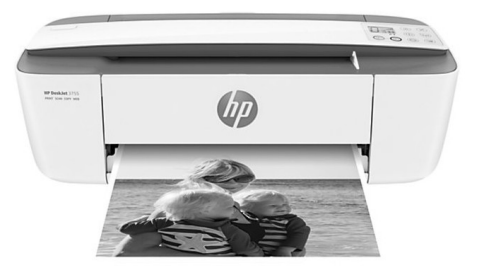

in-one printer. Bryan noted that this printer is quite small but does the work of its larger cousins. As a Wi-Fi enabled printer you can send content from computers, tablets and mobile phones. Doyle mentioned that he prints out pictures from his mobile phone to his printer. It is quite handy. You can scan with this device as well. It is not designed to be an office workhorse printer, but those who are traveling for pleasure or business this would be handy asset on the road.

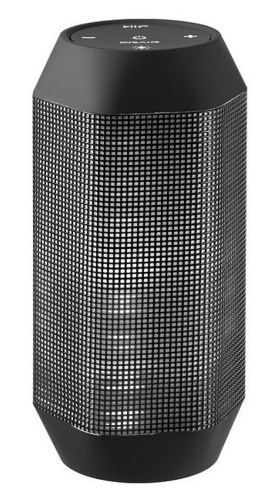

And lastly Bryan discussed the Craig CMA 3594 Bluetooth Illumination Speaker. This was an impres-

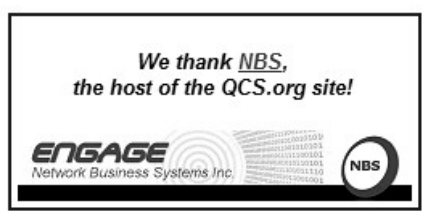

sive device. It offers nice sound for your music from any bluetooth enabled device: computer, laptop, tablet or smartphone. It has a lighted animated display to accompany the sound. The price was quite reasonable.

Doyle next discussed the printing services that Officemax offers. It is a wide range. You can bring 13 personal photos and they will generate a personalized calendar for you. He said these are popular during the holiday season. They also offer an array of enlarged image printouts in matte, gloss and polyvinyl stock.

He demonstrated that the polyvinyl enlargement he brought along was water resistant. You wouldn't want to leave a wet glass on it for a long time, but it easily sheds moisture that lands on it.

For large image sizes they offer to insert grommets for you by which to hang them. The Officmax store offers additional printing services beyond these. You can browse them on their web site. The turn around time for your request is 48 hours, but he said that they often will be finished with your work long before then.

To aid you in your printing needs and requests, Officemax has a service called **myfiles**. Once you have set up an account online at their web site, you will be able upload your image and request that they be processed as you direct. This is a free and secure online storage provide by OfficeMax. If you have an Officemax rewards card you can create a new account by entering your phone number. Otherwise just create a new account online.

Officemax also provides Tech Services for computers. Bryan offered some useful reminders to our audience which have been noted by other presenters and are worth repeating. Microsoft will not call you on the phone. Do not add tool bars to your browsers. Once you allow the toolbar to be placed on your computer, that means you have given the offender the permission to mess up and misuse your machine. Officemax Tech Depot offers free PC Tune up and free PC Backup.

Finally Bryan and Doyle reminded the audience to visit the Officemax site for deals and offers, especially with the Holiday Season approaching. Also it is useful to have an Officemax Rewards card for credit toward paper and ink at their store.

The QCS would like to thank Bryan and Doyle for sharing with us their gadgets and ideas. It will start the wheels moving in our heads as the Holiday Season nears :)

# *Interesting Internet Finds* **ctublog.sefcug.com/**

by Steve Costello

### **HOW TO FIX GOOGLE CHROME'S LARGE, ZOOMED-IN UI AFTER UPDATE https://goo.gl/riVp8g**

I did not have this problem, but if you do, this post tells how to fix it.

### **HOW TO CLEAN UP YOUR BROWSER EXTENSIONS (THE EASY WAY) https://goo.gl/HNgCGq**

If you are like me, you probably use two or three browsers with extensions. This post will show you how to clean up your extensions in

most of the popular browsers. I didn't realize how many I had that I was no longer using in Chrome, Firefox, and Opera until I checked and removed some after reading this post.

### **HOW TO DO A GOOGLE REVERSE IMAGE SEARCH https://goo.gl/hZ5EQD**

I don't need to do this very often, but it always takes me a while to remember or look up how to do it. I have bookmarked this in a folder related to images, so I can find it quickly.

# **ARE AUTOMATIC UPDATES A GOOD THING?**

### **https://goo.gl/3kCqPX**

Leo talks about automatic updates in general as well as for Windows in specific.

# **HOW CAN YOU GET A COMPUTER VIRUS OR MALWARE?**

### **https://goo.gl/58ulPR**

This post from *The Windows Club* involves viruses and malware. It is worth checking out just to remind you of different ways they can get on your computer, and what kind of files might contain them.

# *What's the Difference Between "Image" and "Clone"?*

The difference between image and clone is both simple and confusing, because the terms are used interchangeably to mean different things.

# *QBITS* **December 2016 --continued on next page-- 3**

*"I always seem to become confused when the discussion turns to image and clone. I thought I understand the basic difference, but … maybe not?"*

### by Leo Noteboom **https://askleo.com**

Image and clone are two *very* confusing backup terms.

One reason is a deep, dark, dirty little secret of the industry: *we don't all agree on what these two terms mean*. Quite literally, one person's clone is another person's image, and vice versa.

It gets confusing, and if you're hearing different things from different people, that's why.

I'll provide what I believe are the most accurate and common definitions. Hopefully, that means you're more likely to hear people agree than disagree with what I'm saying.

### **Clone**

A *clone* is a bit-for-bit identical copy of a drive.

To understand what that means, we need to review what's typically on your computer's hard disk drive. Content falls into three broad categories.

 **Overhead: boot information, partition information, the contents of recovery partitions, and so on.**

 **Data: all of the files and folders on the hard disk, and the information that allows the operating system to locate and manage them.**

**Free space: areas of the disk that are currently unused.**

Another important thing to know is that data isn't kept together on a hard drive. Particularly as you use it over time, data gets spread out over the disk, and when you delete a file, the area it occupied is marked as available (or free, or empty). The

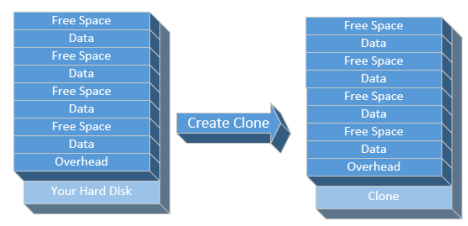

net result is that over time, portions (or "fragments") of files are spread out over the entire hard disk, with free space inbetween.

A clone is an *exact* duplicate of the original. Not only is all the overhead and data copied, but the content on the disk marked as free space is also copied. The exact layout and organization of all the data and free space is preserved.

The most common application of cloning is to make an identical copy of a physical hard drive and put it on a different physical hard drive. An application of this might be to have two drives in one machine. In fact, some people use this as a backup strategy; they have two identical drives in their machine, and periodically clone the drive they use to the backup drive. Essentially, they take a snapshot of their working drive. If they ever need to restore or replace the primary drive, they simply switch the cables so the backup drive becomes their working drive.

It is possible to clone a disk to a file. That file can then be used to restore that disk to its bit-for-bit identical state. A file containing a clone will generally be proportional in size to the original hard disk size

(not accounting for any possible compression used to create the file).

### **Image**

An *image* is a copy of all the

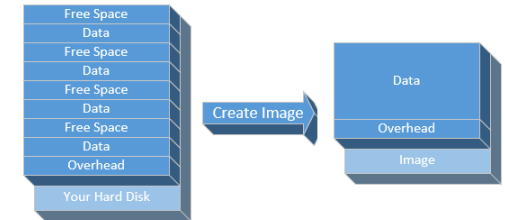

### *information* on a drive.

Like a clone, an image copies all of the overhead and data stored on a drive. Unlike a clone, an image does *not* copy free space, and it makes no attempt to preserve the physical layout. This doesn't affect what you see in terms of where and how files appear as you use a drive; it only affects the physical location of the files on the disk media.

An image is typically made to a file, rather than to another drive, so it's often called an image file. A complete image of a hard drive still includes boot and partition information. In fact, when you fire up a tool like Macrium Reflect, one of the first things it does is display all the partitions on the hard drive. There are several of them, and if you say, "Back up all the partitions required for reinstalling Windows", it selects several of them for you. That's the partition information that gets stored in the resulting image file.

But this time, data – and only data – gets placed into the image. It includes all of the boot information, partition information, and overhead information, with your files and folders, and compiles it all into an image file. Since it doesn't contain any of the drive marked as free space, an image is typically much smaller than the actual size of the

drive you're backing up; it's proportional to how much disk space has actually been used.

A full-image backup has two main differences from a clone:

**Free space is completely ignored.**

**The layout of the files on the disk is completely ignored.**

Typically, an imaging program copies one file at a time. It looks for a file on C:, copies it to the image file, and moves on to the next file. That process removes any fragmentation present on the original drive. The net result is that the back-up file represents a completely defragmented image. In other words, all of the files are sitting next to each other, perfectly contiguous. When you restore an image file to an empty hard drive, all the files come back perfectly defragmented (in fact, that is one way to defragment a drive completely: back it up to an image and immediately restore it).

### **Image and clone: which do you want?**

Now that we understand the difference, which one do you want to use?

My position is that for *backing up* your computer, you want an image. There's no real added value from taking the extra time, space, and resources to create a clone. An image file ends up being smaller and significantly faster to create – and to restore, when the time comes.

When in doubt, choose **image**.

# *Robotic Printer? Zutalabs QBITS* **December 2016 --continued on next page-- 5**

*www.zutalabs.com/*

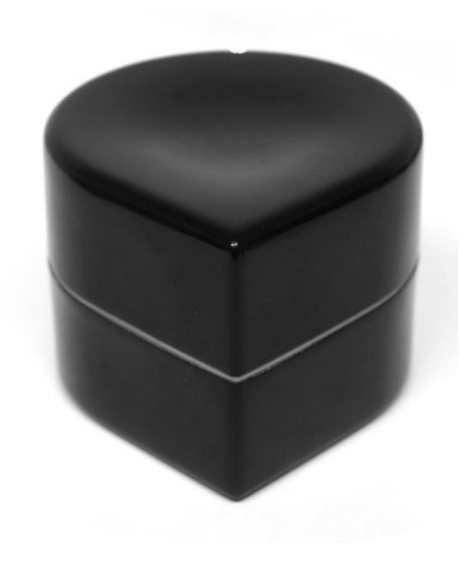

# The Robotic Printer

 Equipped with a unique mechanical drive system, WiFi for connecting to mobile devices and a battery for a full hour of printing, this little printer is not limited to standard paper sizes.

 Tech innovation continues each day. Here is an example of a new idea, a creative one. Whether it meets expectations in the field once is it use world wide is undetermined at this point. You may wish to visit the website and see it in action. An interesting concept.

## www.zutalabs.com/press/

Innovation takes many forms and here is an interesting example. This printer is currently under development and soon to ship. The web links provides a short video of it in action. As the press blurb notes it is not limited to standard paper sizes, thus one can visualize printing to a large page, for example architectural blueprints.

# **APCUG 2016 Fall Virtual Technology Conference (VTC22)**

**https://goo.gl/675XcU**

For those of you who missed the Virtual Technology Conference online, it is worth a look at the presentations that were offered. APCUG assembles presenters who discuss a wide range of topics related to our computing experience. From one of the offerings you are certain to discover useful tips and information to guide you along the technological highway.

Following are the presentation titles:

### **What to do when your computer does not boot.**

**Staying Safe Online**

**Windows 10 Features and Annoyances**

**Find a Grave**

**25 Awesome iDevice tips**

**Must Have Android Apps**

# *QCS Will Begin 2017 With a New Schedule*

 Your QCS Board of Directors has been working and collaborating for a couple of months to serve our members and provide some neededWe polled the membership and received limited response, but

all respondents hoped we did not disband our educational services entirely. We have decided to reduce the number of meetings held each month to try to accommodate both the needs of the members and the community as well as the leadership.

 Our new schedule will be as follows:

First, there will no General Meeting or SIGs in January 2017. Many members are "snow birding" in warmer states and the weather is always unpredictable in January so we are cancelling all meetings for January.

Beginning in February 2017, the General Meeting and Beginner SIG will meet every other Month at their regular times of 5:30 (Beginner) and 7:00PM (General Meeting). These meetings will be held on the First Monday of February, April, June, August, October and December. The SIGs will also be meeting every other month on a rotating schedule on the third Monday at 5:30 and 7:00 PM. The Genealogy and Internet SIGs will meet in February, April, June, August, and October. The Digital and PC SIG will meet on the third Monday in March, May, July, September and November. No SIGs in December except the Beginner SIG. The one exception to the above schedule is the Office SIG which will meet at 7:00PM on the first Wednesday every other month. This will be the first Wednesday of March, May, July, September and November.

This schedule may sound a little confusing at first, but I hope it will meet with the approval of the entire membership. The new schedule will be posted on our website calendar

and will be published in our newsletter. Qbits will also be sent on a bi-monthly schedule to coincide with the General Meeting schedule.

 We will continue to provide our members with the best educational value by providing informative General Meeting topics and interesting written articles in our newsletter.

After the new schedule begins, I hope you will take a few minutes to email me with any comments, either positive or negative.

 We are looking forward to the new schedule and a new year of educational opportunities.

# **Book Review:** *Adobe Photoshop Restoration & Retouching Author: Katrin Eismann with Wayne Palmer*

**(From: PC Community Users Group online: [www.pcc.org](http://www.pcc.org/) )**

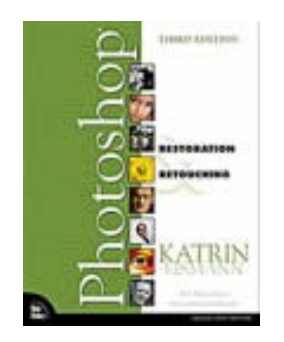

Almost everyone in the world has a digital camera now and lots of photos—not all of which are perfect, no matter how hard you tried to when you took the photo. Then there are those boxes and boxes of old photos, loose or in albums that constitute our family histories. Old

photos fade, get scratched, bent and generally lose quality over time. This book is for those who want to preserve and enhance those photos. The book is also a tutorial for users of Photoshop, beginning with a section called Photoshop Essentials.

In this section, the author reviews Photoshop tools, keyboard shortcuts, how to navigate and use Photoshop efficiently, with the focus on the tools needed for restoration and retouching. It is not a primer for Photoshop. I have used Photoshop in the past, but did not bother to upgrade after version 4.0. I recently upgraded to Photoshop CS2, so I am very rusty and as my skills were not very high level to start with, this chapter is a great help. Not only does the author show you how to use Photoshop, but she also discusses how to set up your work area, what kind of lighting you should have, the workflow, equipment needed, with tips on how to proceed in a manner that allows you (or someone else) to come back and know what you have done.

The author's web site contains files with the tutorial images as well as other materials about Photoshop. Of particular interest is an article that includes information on scanning. The web site could be improved as it is difficult to find some materials.

The web site also includes a gallery of reader produced restorations. Look through those and you will be amazed at what you are able to do. photos exhibit all the characteristics that we have experienced with our own photo collections. The results of the restorations are astounding in some cases and inspiring.

One of the things that impressed me when I first glanced through the

book is the large number of photos used to illustrate the principles being explained. In addition, the explanations did not only focus on the mechanics, but also on the reasons for making the needed changes. Learning the principles behind the changes will help you assess what needs to be done to your own photos.

The book is organized so that each section is almost independent of the other sections—at least once you have some basics down. The sections include: • Photoshop for Retouching • Correcting Tone, Exposure, and Color • Essential Restoration, Repairing and Rebuilding Techniques • Putting the Best Face Forward Each section contains chapters on dealing with specific problems. For example, in the "Correcting Tone, Exposure and Color" section, the subheadings are "Improving Tone and Contrast," "Exposure Correction," and "Working with Color."

This makes it possible to focus on areas that are of more interest to you or necessary for the work you want to do. This is especially true if you are already very familiar with Photoshop and able to identify the problems that need solving in your photos. If you are not familiar with Photoshop, your time would be well spent to work through the exercises. I find that I can read about stuff forever, but when I actually use my hands and my brain together, I retain more information. You will be able better to identify what needs to be improved in your own photos by reviewing the samples and making the corrections.

This photo was taken by a relative on a trip to the Caribbean. I chose this image because it's reflective of a fairly common problemoverexposure. It took me all of five minutes to complete the modifications.

Before modifications:

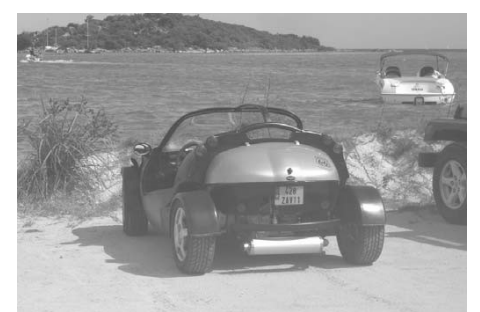

After modifications:

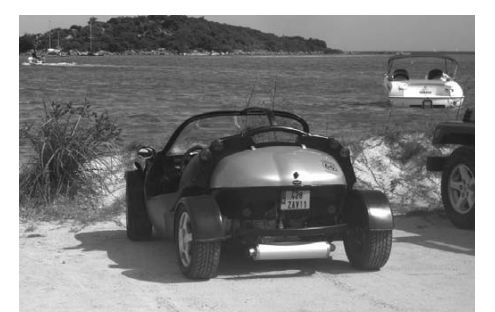

I highly recommend the book to anyone who wants to seriously undertake the preservation of photographs that are important for whatever reason—family history or historical significance or just to create better photos. Digital images allow us to preserve and pass on.

Now if I could just find an automatic tool to organize all this material—maybe a photo-robot that not only creates catalogs of digital images, but can scan and catalog my boxes of old photos.

## **Adobe Photoshop Restoration & Retouching (3rd Edition)**

New Riders Press ISBN-10: 0321316274 ISBN-13: 978-0321316271 List Price: \$54.99, **Amazon.com**: \$34.64

*Nominating Committee Report* 

 $\mathcal{L}_\text{max}$  , where  $\mathcal{L}_\text{max}$  and  $\mathcal{L}_\text{max}$ 

# *for 2016*

At the opening of the program meeting December 5th, a report of the nominating committee will be presented. After presenting this slate, the President will open the meeting for nominations from the floor. Floor nominations require that:

1) Nominees must be members in good standing.

2) Nominees must be present and express their willingness to serve.

 3) Any nominee not present must have submitted to the Board prior to the meeting by mail to:

 Quad Cities Computer Society c/o Scharlott Blevins 1810 Duggleby Street Davenport, IA 52803-3352 a written statement expressing the willingness to serve if elected. **President:** Judi McDowell **Vice-President:** Darlene Norton **Secretary:** Tonya Urbatsch **Treasurer:** Scharlott Blevins **Corresponding Secretary:** Scarlett Imhoff 12 QBITS **Directors at Large:** Jack Boccarossa Jim Buche Joe Durham Sharon Mack Sue Peterson Emily Smith Submitted by Patty Lowry Nominating Committee Chair

*Changes to the Bylaws*

*QBITS* **December 2016 7**

The following change was voted on at the November  $7^{\text{th}}$  at the General Meeting and passed unanimously.

## Currently:

### **6.01Meetings Time and Place:**

Meetings of the general membership shall be held once a month at any place and time designated by the board of directors.

## Proposed Change

**6.01 Meetings Time and Place:** Meetings of the general membership frequency shall be held at the discretion of the board of directors.

# *ONENOTE IS A PERFECT COMPUTER JUNK DRAWER*

By John Weigle, Editor Channel Islands PC Users Group, CA

The Outer Edge, March 2016 **www.cipcug.org jweigle@vcnet. com**

 Microsoft's OneNote "is a fantastic tool to save and recover information," Toby Scott said as he introduced a program on the software. Simply put, he said, it's "a retrieval system for a pile of garbage that you didn't know whether you needed it or not, but you're a collector of garbage, and you threw it up there, and it's there."

 The free Microsoft program, formerly part of the Microsoft Office suite, doesn't immediately show its value because it's fairly easy to remember something for a few days. But the longer someone uses the program, the more it shows its val-

ue. Remembering something from a year ago or longer — Scott has been using the program since 2008 — is much harder, but OneNote's search program makes it easy to find such information.

 People have to understand what OneNote is — and is not — to use it effectively. It is not a backup program or an organizer. It is a place to put free form data in all kinds of formats; it's a note taker, and it's a note clipper. He also described it as a junk drawer that's easy to find things in. OneNote works somewhat like a file cabinet that contains notebooks, tabbed subject files and pages, all of which can be easily searched. Scott has notebooks for CIPCUG, Lions Club, and Ventura County Computers, among others,

but he tends to put things he's saving in whatever folder is open because the program's search function makes it so easy to find documents, he said. That means he doesn't have to spend lots of time moving files around.

 Every time he goes to the doctor and gets any papers, such as blood test results, he stores them in OneNote. He can use his phone as a scanner, take a picture of the document and send it to OneNote, which can read text in graphics formats. OneNote's tabs and pages can be password-protected, but notebooks can't be. At least with OneNote 2013, you cannot password protect entire files — only tabs. "It's not perfect encryption, but it's pretty good encryption."

 To demonstrate how OneNote saves things, Scott took a picture of the audience with his Windows phone before the presentation started and sent it to OneNote, where it was easy to find. He also photographed a Sudoku puzzle from a newspaper page and did the same thing.

 "The only advantage to OneNote is if you use it," he emphasized. After a few years of regular use, your whole life is on it. All his passwords are in an encrypted OneNote file, for example. Another advantage of OneNote is that a user can downloads material from a website, and OneNote includes the URL so it's easy to find the site again. That feature was useful when the family was planning a trip to Utah. Scott copied lots of Web pages to OneNote, but if he didn't copy enough of the page — like whether a hotel or motel had a swimming pool — finding the answer by going back to the site was simple.

 OneNote is similar to Evernote (**https:// evernote.com/**). Evernote has better organizational skills, but OneNote has better capturing tools. Users can embed all kinds of things. It can handle PowerPoint presentations, but Scott prefers to save those separately, with just a link in OneNote, if he's going to make a presentation.

 Outlook users can save email conversations and threads in OneNote, making it easier to find the messages than searching

through hundreds of emails.

 Scott said that, although he was aware of OneNote, he didn't grasp its value until he attended a technical conference with 200 others to learn about the newest Intel chip. The speaker was asked about some

aspect of the chip and said he didn't remember the answer but could find out quickly. He used OneNote to find the information and realized that everyone in the audience was amazed by the program. He switched his discussion to OneNote, saying, "It's way more important to your lives than the latest Intel chip." Apps for OneNote are available for tablets and smartphones, and the full program is available for desktop and laptop computers.

 OneNote stores files on the user's computer and in the cloud. Smartphones and tablets with more limited storage space will get pointers to all files but can download only the ones they want to use at the moment.

 Files can be moved to OneNote by dragging and dropping, copying and pasting and "throwing" them with some other tools. Scott uses Office Lens, an app that turns a smartphone into a scanner and can send photos to OneNote. More information about it is available at **http://tinyurl.com/jgdjrh4**

 A member of the audience asked if business cards placed in OneNote could easily be transferred to Outlook, and Scott said that optical character recognition (OCR) software would be needed to do that. Users can, however, tell OneNote to pull the text from a picture when they put it in OneNote, but that doesn't always work.

 OneNote adds two icons to the taskbar, but one of them shouldn't be placed there, Scott said in answer to a question. The icon is for a program that sends things to OneNote, but there's no user interface for it, so there's no reason to put it on the taskbar. Well-behaved programs don't automatically put

their icons on the taskbar or start menu, but it's easy to add them manually. Users can add OneNote to the "send to" menu.

 OneNote's search function looks at titles and pages and can handle "and/or" and Boolean searches. Using the Windows search engine to find such material is "an exercise in growing old fast" in comparison, Scott said. OneNote can't handle wild cards.

 Some text-manipulation tools and other add-ins are available to use in OneNote, and Scott now generally writes things in OneNote and copies and pastes them into Word documents to send them to someone. If the recipient asks him much later about what he wrote, he can find it easily in OneNote.

 OneNote does not work on XP machines (the version included in Office 2003 will work) but does on every version of Windows after that.

 Asked about OneNote use on smartphones, Scott said that most people run out of random access memory, not storage space,

unless they have lots of music, videos and pictures. Lots of apps running in the background can complicate the use of OneNote. He suggested downloading an app that closes all running apps for whatever phone you use to solve that problem. "People using a phone or tablet don't have to show everything," he said.

On the Web:

 Download OneNote at **http:// www.onenote.com/Download**

 For Dummies guide to OneNote: **http:// tinyurl.com/h7 mofff**

**INTERPLANETARY EXPERIENCE**  OneNote 2013 Quick Start Guide: **http:// tinyurl.com/j453o4o** • OneNote tutorials: WHERE TO GO ON EARTH TO GET THE **http://tinyurl.com/ j6dr9fq**  INTERPLANETARY EXPLORER EXPERIENCE OneNote books: **http://tinyurl. com/ zgs3wyh** PLUTO, MOON (NIGHT) - MT. EVEREST AT NIGHT OneNote apps: Go to any of MERCURY (NIGHT) the app stores and search for MOON (DAY) - MT. EVEREST AT NOON UNDER A TANNING LAMP **OneNote** MERCURY (DAY) - A LAVA FLOW ON A VOLCANO AT NOON VENUS - A HEAT-SHRINK WETSUIT IN A BLAST FURNACE *Thought for the day* MARS - MT. EVEREST AT SUNSET TITAN - WAIST-DEEP IN AN OUTGASSING SIBERIAN SWAMP Be who you are and say what you JUMPING FROM A HIGH-ALTITUDE BALLOON JUPITER-NEPTUNE -OVER AN ANTARCTIC OCEAN WINTER STORM feel.....Because those that matter, don't mind....and those that

> PERMANENT LINK TO THIS COMIC: HTTP://XKCD.COM/1752/ IMAGE URL (FOR HOTLINKING/EMBEDDING): HTTP://IMGS.XKCD.COM/COMICS/INTERPLANETARY\_EXPERIENCE.PNG

 $Next >$ 

 $\geq$ 

 $\mathsf{G}$ ε Þ 6  $\mathsf{L}$ L S 9 8

RANDOM

 $<$  PREV

 $\overline{\phantom{a}}$ 

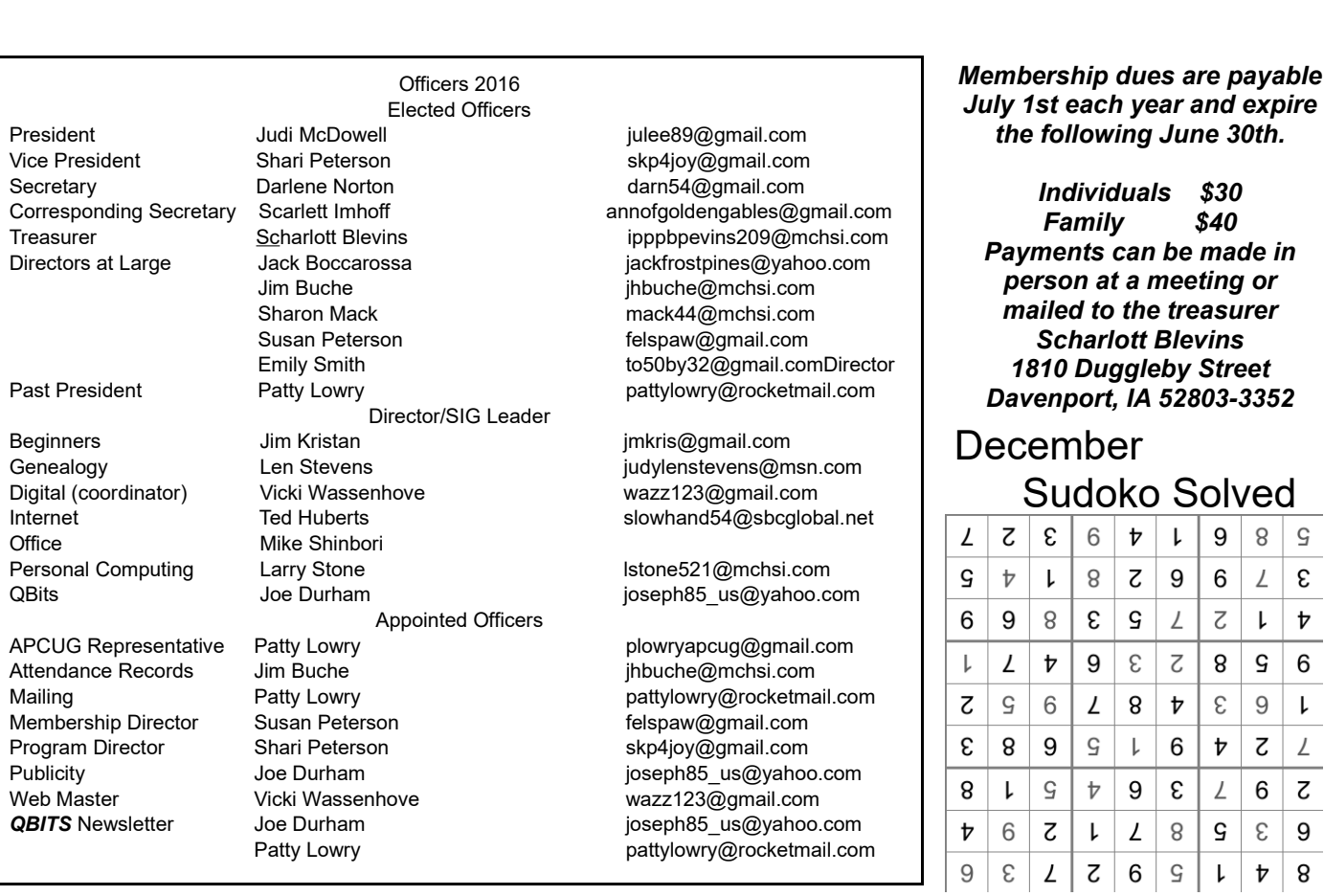

*10 QBITS* **December 2016**

mind...... Don't matter.

# **SIG & EVENTS CALENDAR December 2016**

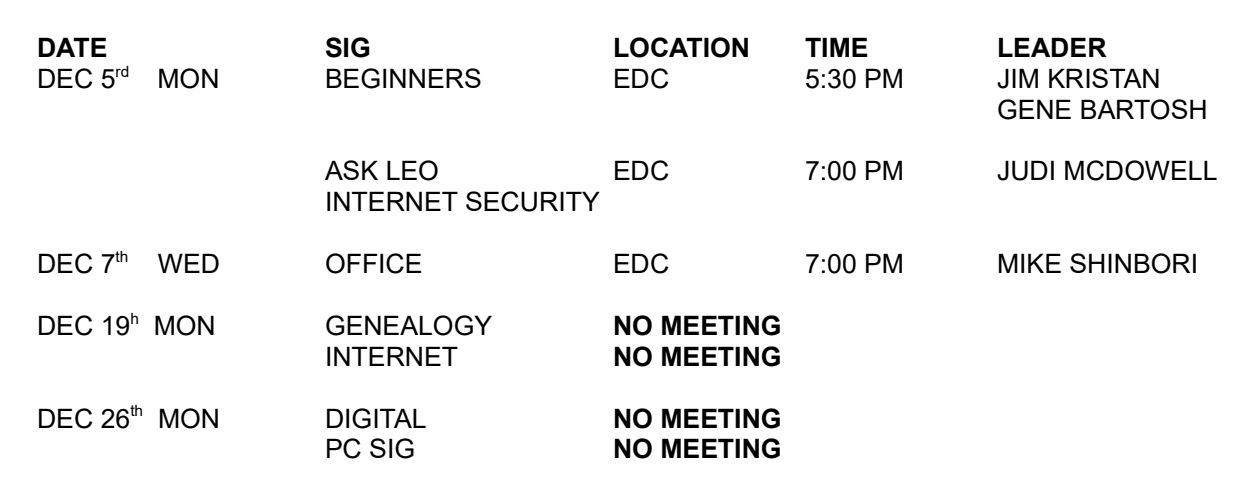

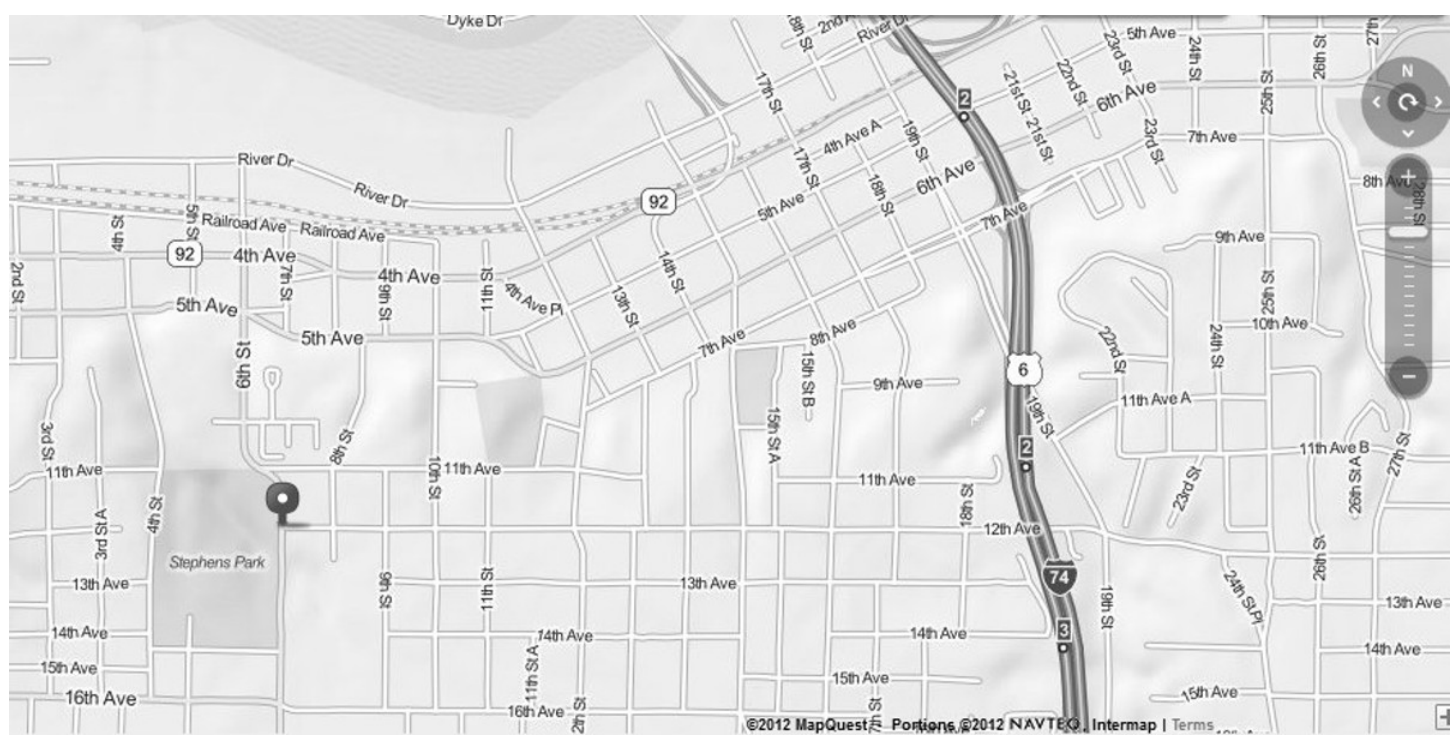

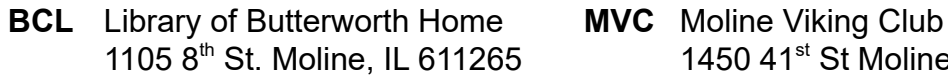

- **CRA** Craft Room of Butterworth Home **OAK** Oak Room of Butterworth Home 1105 8<sup>th</sup> St Moline, IL 61265 1105 8<sup>th</sup> St Moline, IL 61265
- **EDC** Education Center of Butterworth **ORC** Orchid Room of Butterworth Home 701  $12^{th}$  Ave Moline, IL 61265 1105 8<sup>th</sup> Ave Moline, IL 61265
- **ZMO** ZOOM Online Teleconference
- 1105 8<sup>th</sup> St. Moline, IL 611265 1450 41<sup>st</sup> St Moline, IL 61265
	-
	-

# *QBITS* **December 2016 11**

Quad Cities Computer Society c/o Scharlott Blevins 1810 Duggleby Street Davenport, IA 52803-3352

Moving? Send an address change to: **felspaw@gmail.com**

# **This Month in** *QBITS* **....**

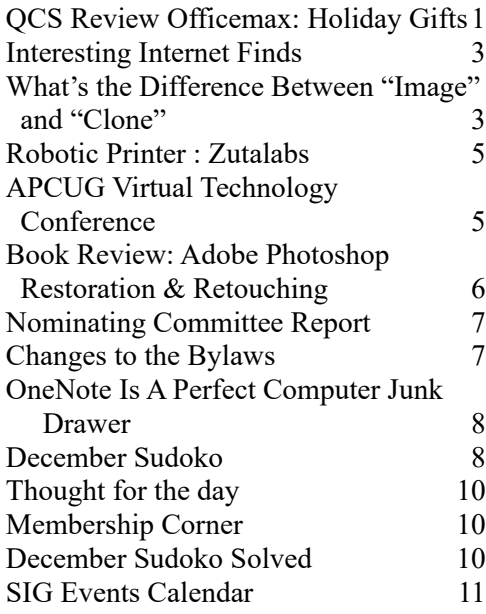

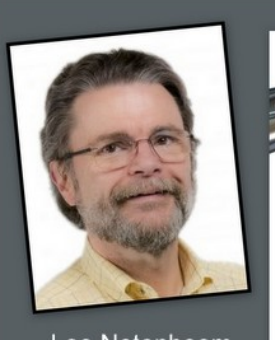

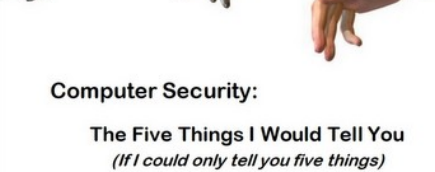

Leo Notenboom

**MONDAY Dec 5th, 2016 7:00 PM Ask Leo Internet Security Presented by Leo Noteboom https://askleo.com/ via Skype**